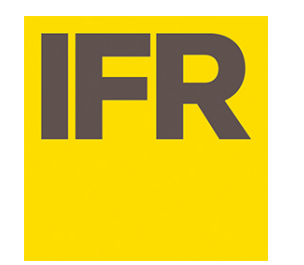

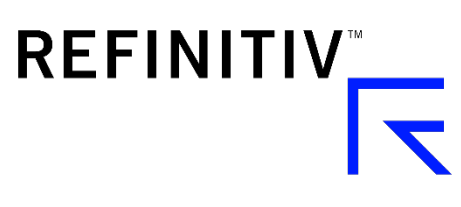

# User guide –new IFRe.com platform (Autumn 2019)

### **USING THE NEW IFR:**

Slide 2. New login page

Slide 3. Logging in

Slide 4. Settings

Slide 5. Getting to work – navigation

Slide 6. Getting to work – customisation

#### **SNAPSHOT OF THE NEW IFR**

Slide 7. What's staying the same? Slides 8-10. What's new?

### **MORE INFO / CONTACT US**

Slide 11. Need more information?

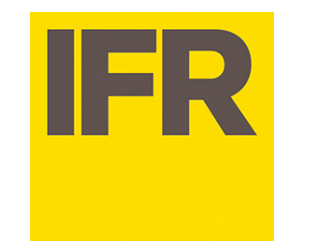

# 2. New login page

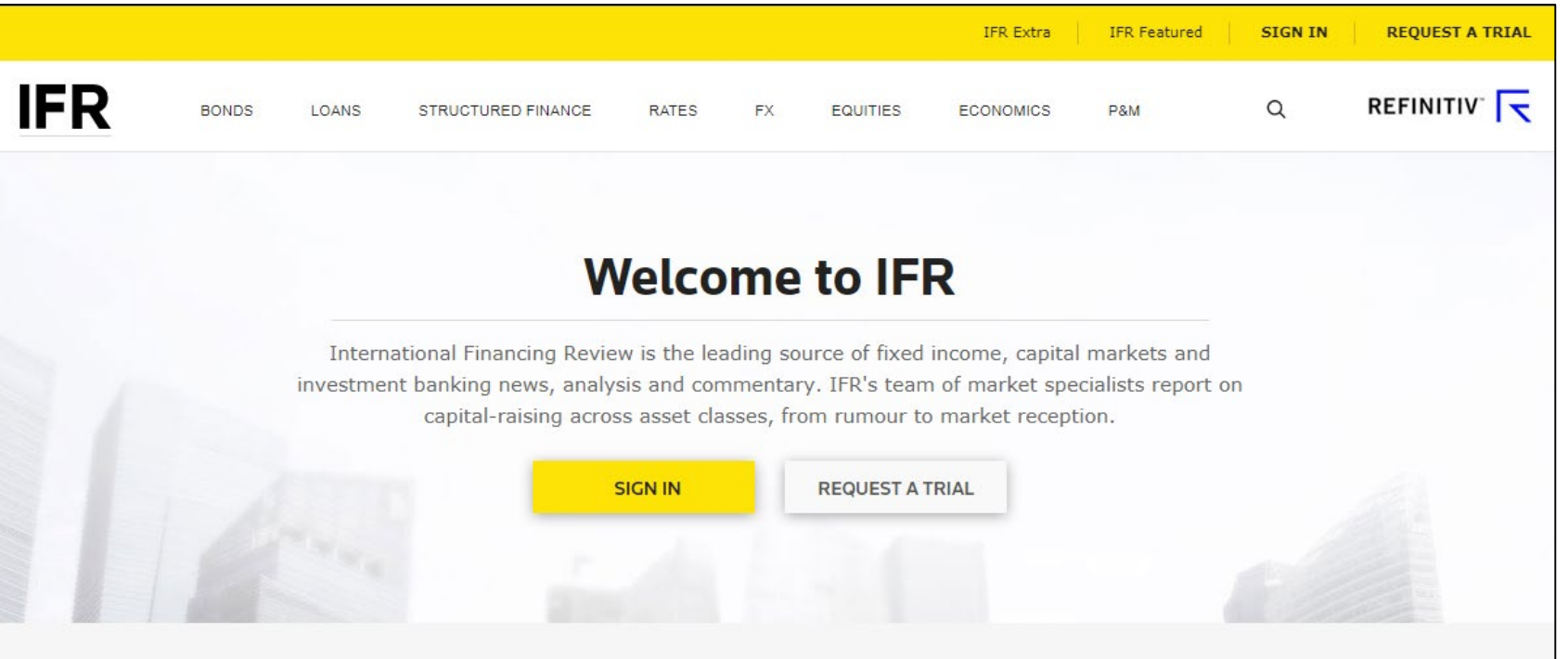

**REFINITIV** 

The first time you access the new IFR you'll be taken to a new login screen. Current subscribers to ifre.com. Ifrasia.com and ifrmarkets.com will all be linked directly to the new site.

The new site's address is www.ifre.com.

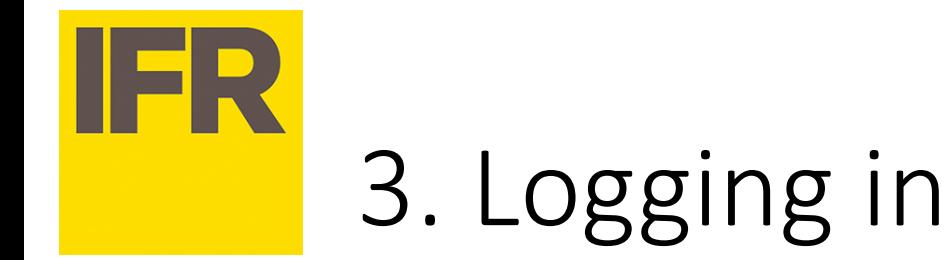

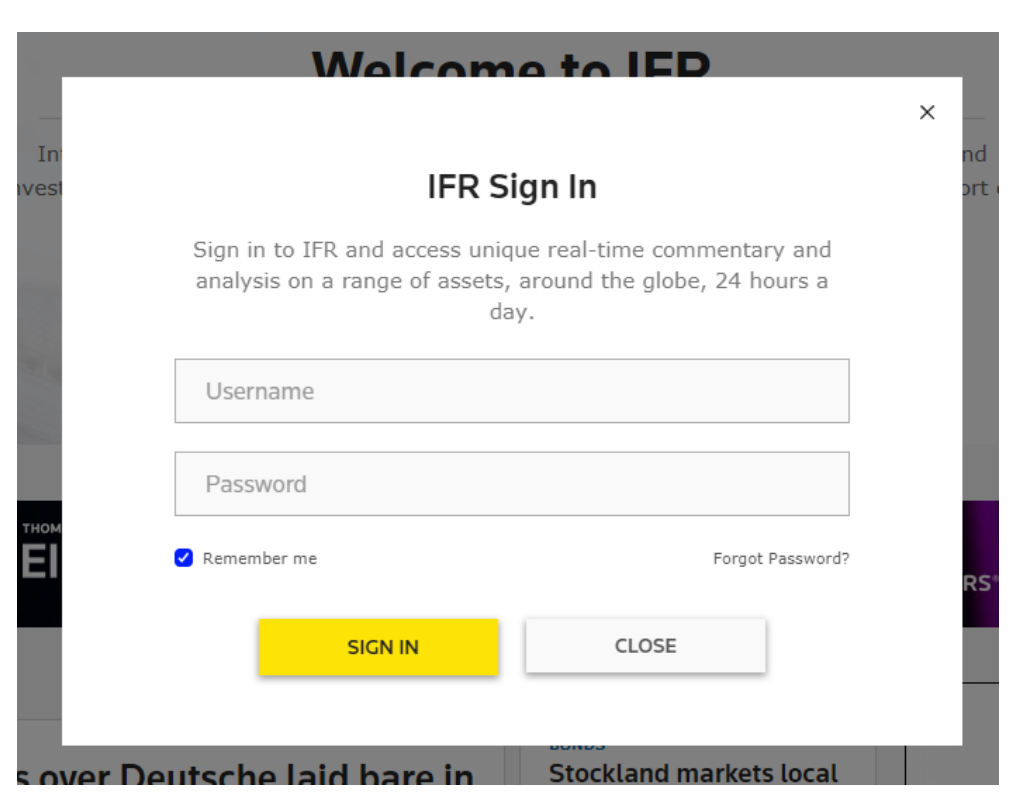

**REFINITIV** 

When logging in to the new platform for the first time, users will be required to enter a new password, to ensure fully-encrypted and secure logins for all users. A temporary password will be e-mailed to you when you first log in.

Your password is connected to your username (your e-mail address), so it will carry over to other devices you<br>use for viewing IFR. You will only have to do this once.

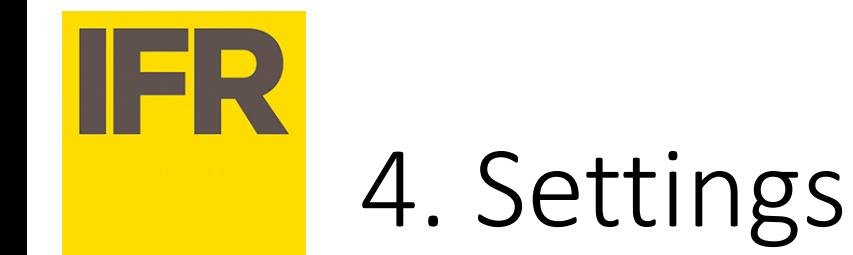

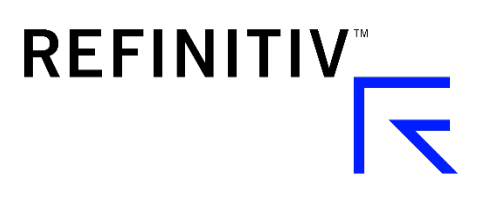

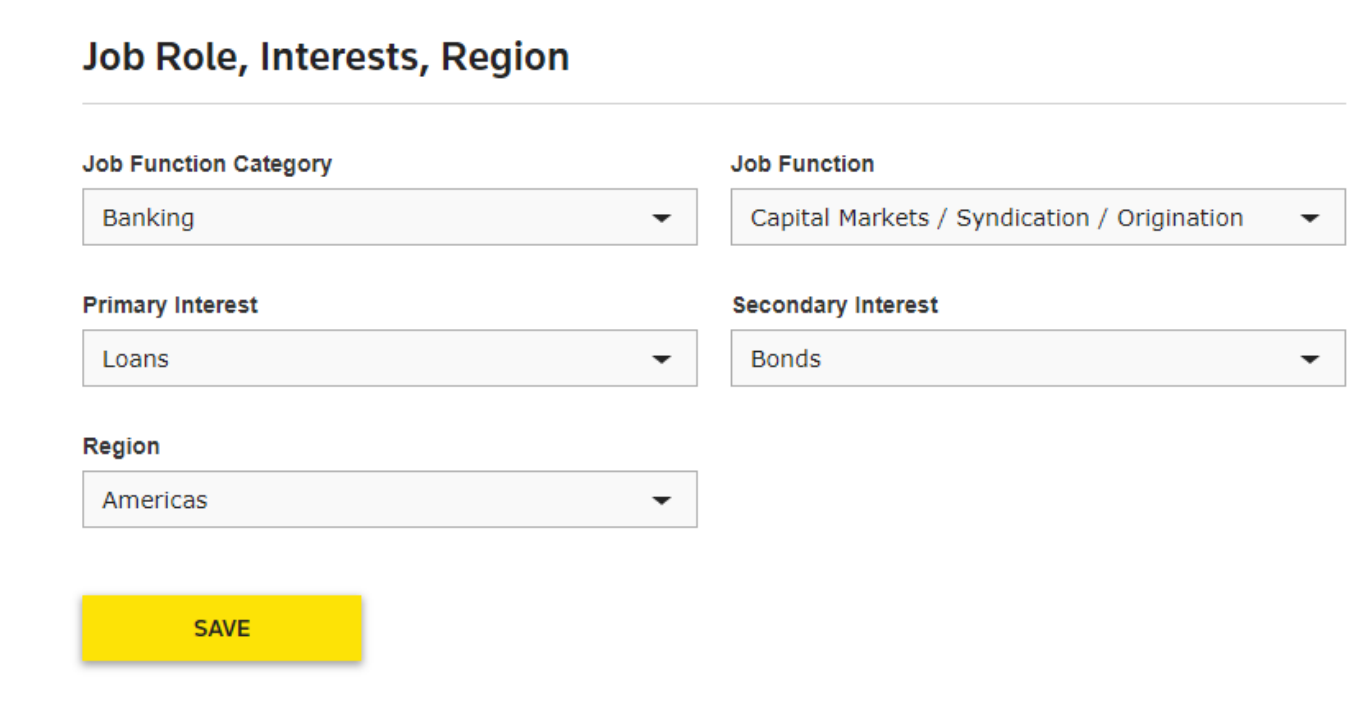

During your first visit you'll be prompted to provide some information: your region, your job role and your interests. This info will help the new IFR provide the information most pertinent to you.

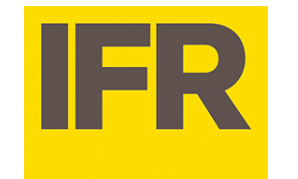

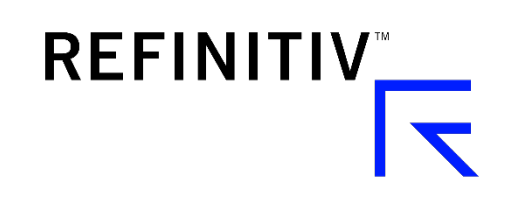

## 5. Getting to work - navigation

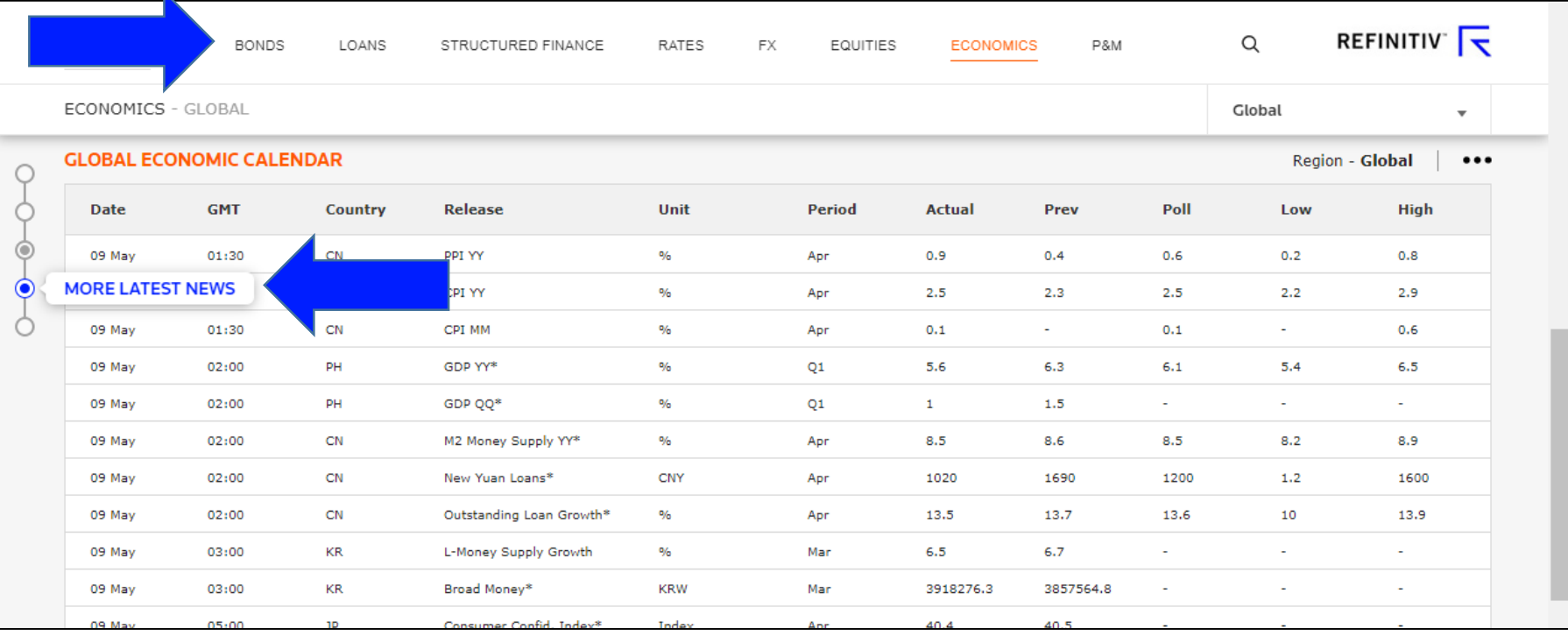

Navigating the new IFR is simple and intuitive. The toolbar across the top portion of the page is laid out by asset class and other main points of interest. In addition, a vertical navigator on the left side of the page helps you quickly move up and down the page without scrolling.

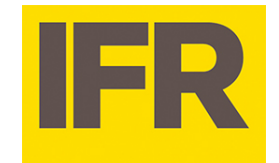

## 6. Getting to work – customisation

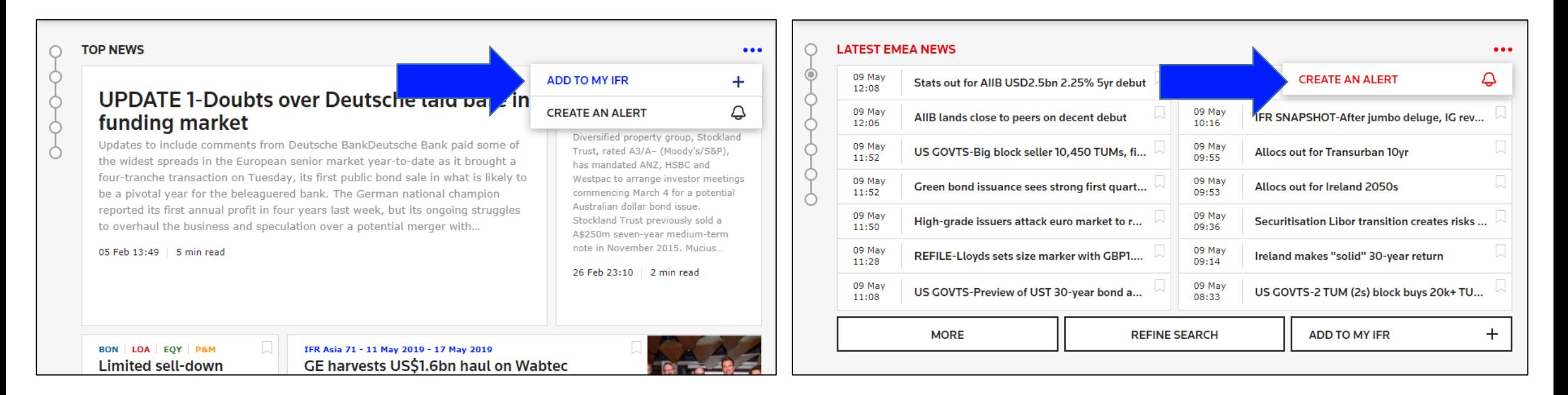

As you navigate the new IFR you'll notice many new features, including two valuable tools to help you personalise and get the most out of IFR:

- **MyIFR:** choose the content that's most important to you and select how and where that content displays on your own curated page
- **Alerts**: receive e-mail alerts on news and deals you're interested in. Set up/manage a range of customised alerts and elect to receive e-mails immediately or as a morning or evening digest.

7. What's staying the same?

- IFR's world class editorial coverage
- IFRe.com and IFRAsia.com users will notice a similar though clearer and more easily-navigable – layout.
- **Saved searches**: IFR Markets saved searches based on IFR Markets destinations (found in the Guide) will be carried over to the new website, together with any destinations saved as part of MyIFR templates.
- **Alerts**: IFR Markets alerts based on destinations will continue to be sent from the new IFR website.
	- Our customer support team will be on hand to help you set up new alerts and saved searches if needed.

**REFINITIV** 

• **IFR Mailings:** IFR Markets users signed up for our mailings and/or briefings will continue to receive these: There may be some changes to the format of these mailings.

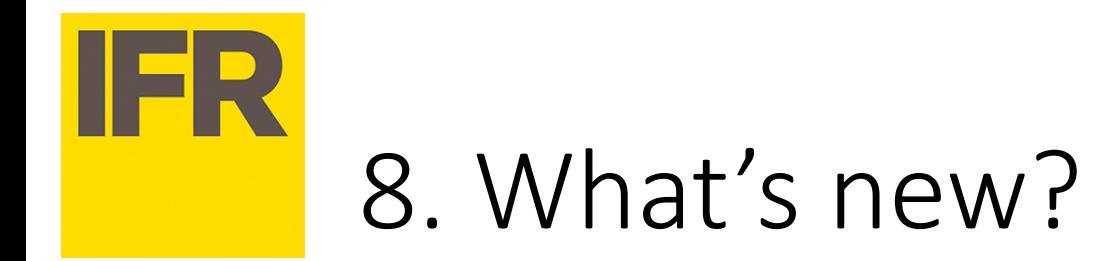

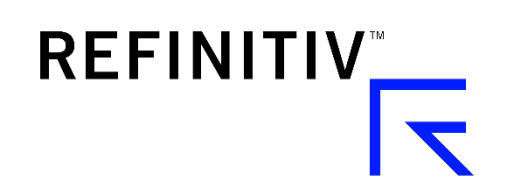

- **Log-in credentials**. To ensure fully-encrypted and secure logins, you will be required to reset your password when visiting the new site:
	- On the first visit from any device you will be asked to enter your e-mail to receive a temporary password.
	- Upon logging in for the first time, you will be required to change your password to something more memorable.
	- From every subsequent device, once you have entered your e-mail address (for the first time), you will be redirected to the login page.
- IFRMarkets.com users will notice new page layout. The Rates, FX and Credit info you need is accessible via the top toolbar, and navigation through the new site is simple and intuitive.
- **Bookmarked content** will not be carried over to the new site.

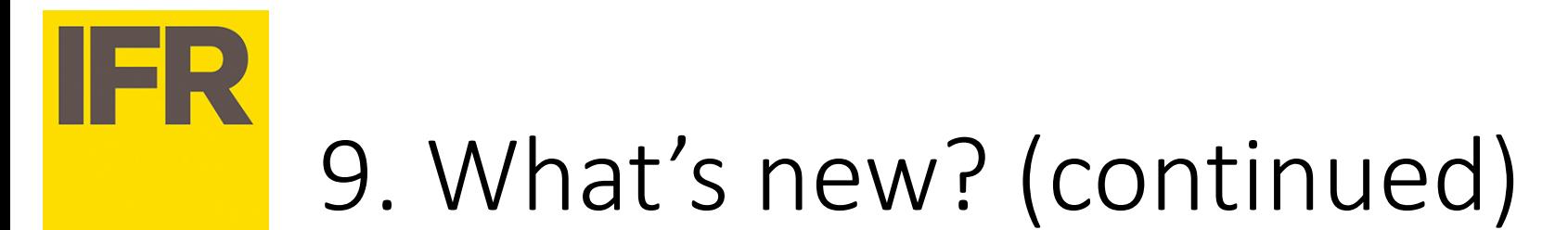

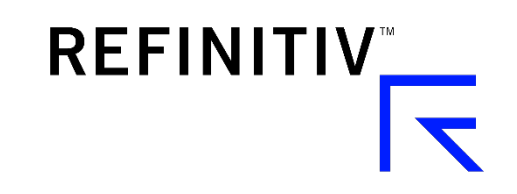

- **Improved navigation**: Whether its deals, league tables, news, commentary, technical analysis or economics data, you will find what you need quickly using our horizontal navigation bar, which allows you to drill into content by asset class and region.
- **Customisable e-mail Alerts**: Sign up for e-mail alerts on the news and deals you're interested in. Set up and manage a range of customised alerts, and elect to receive these e-<br>mails in real time or as a digest at the start or end of each day.
- **My IFR**: As you navigate through the news, deals and calendars on the site, you can click "Add to My IFR" – choosing the content that's most important to you and having the option to select how and where that content displays on your own curated page.
- **Search**: A new, powerful, intelligent search function allows you to build tailored queries to search across news, deals and issuers (depending on your subscription). Search by keyword, phrase, issuer, destination, asset class, region, currency or any number of different criteria to retrieve the most relevant content, with additional tools such as auto-suggest to get the most from your queries.

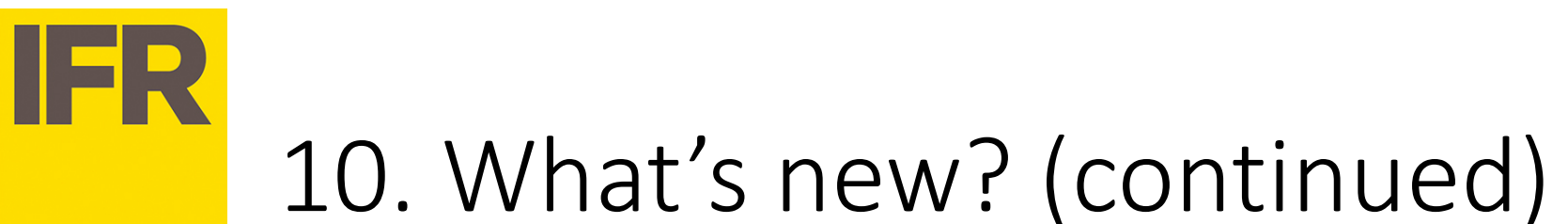

• **Responsiveness**: The new responsive website will automatically display optimally over any screen or device. (Some features may be disabled over smaller screens.)

**REFINITIV** 

- **Issuer Page**: Link-through from deals and stories to our Issuer page, which displays all the most recent deals and stories for that organisation.
- **Mailings**: Self-subscribe (and unsubscribe) to our daily and weekly mailings –<br>without having to contact our sales team using a simple sign-up page, accessible under the "My Account" menu.
- **Top News:** Each day IFR's editors will be curating the top stories into a separate section within each asset class, ensuring you don't miss the most important events impacting the markets.
- League Tables that update every day.

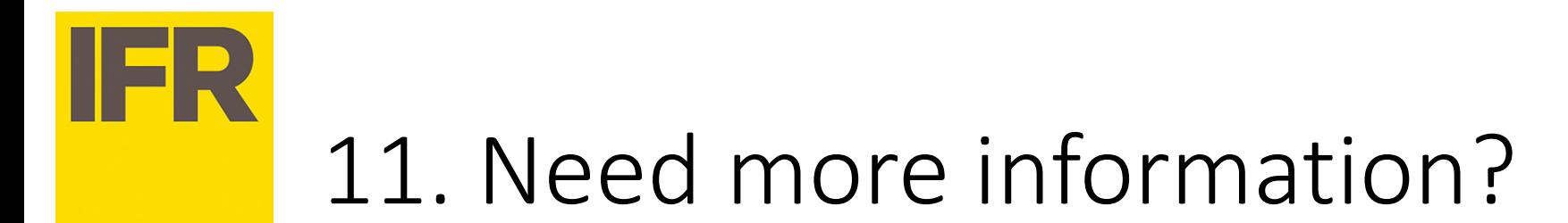

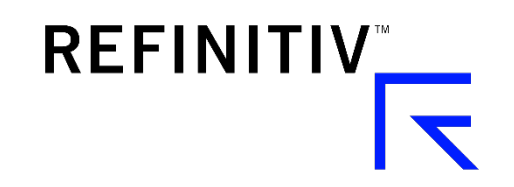

Contact your IFR sales rep or account manager directly, or reach us as follows:

- UK/EMEA: +44 (0)20 7542 4569
- Americas: + 1 646 223 5543
- Asia-Pacific /Japan: +852 291 26606

Website: http://www.ifre.com/new-ifr-website E-mail: IFR.Clientsupport@refinitiv.com